# KWPUE - projekt zaliczeniowy 46: Układ całkujący (wzmacniacz operacyjny)

Gliwiński Jarosław Marek Grupa dziekańska T1 #74839

29 czerwca 2008

# **Spis treści**

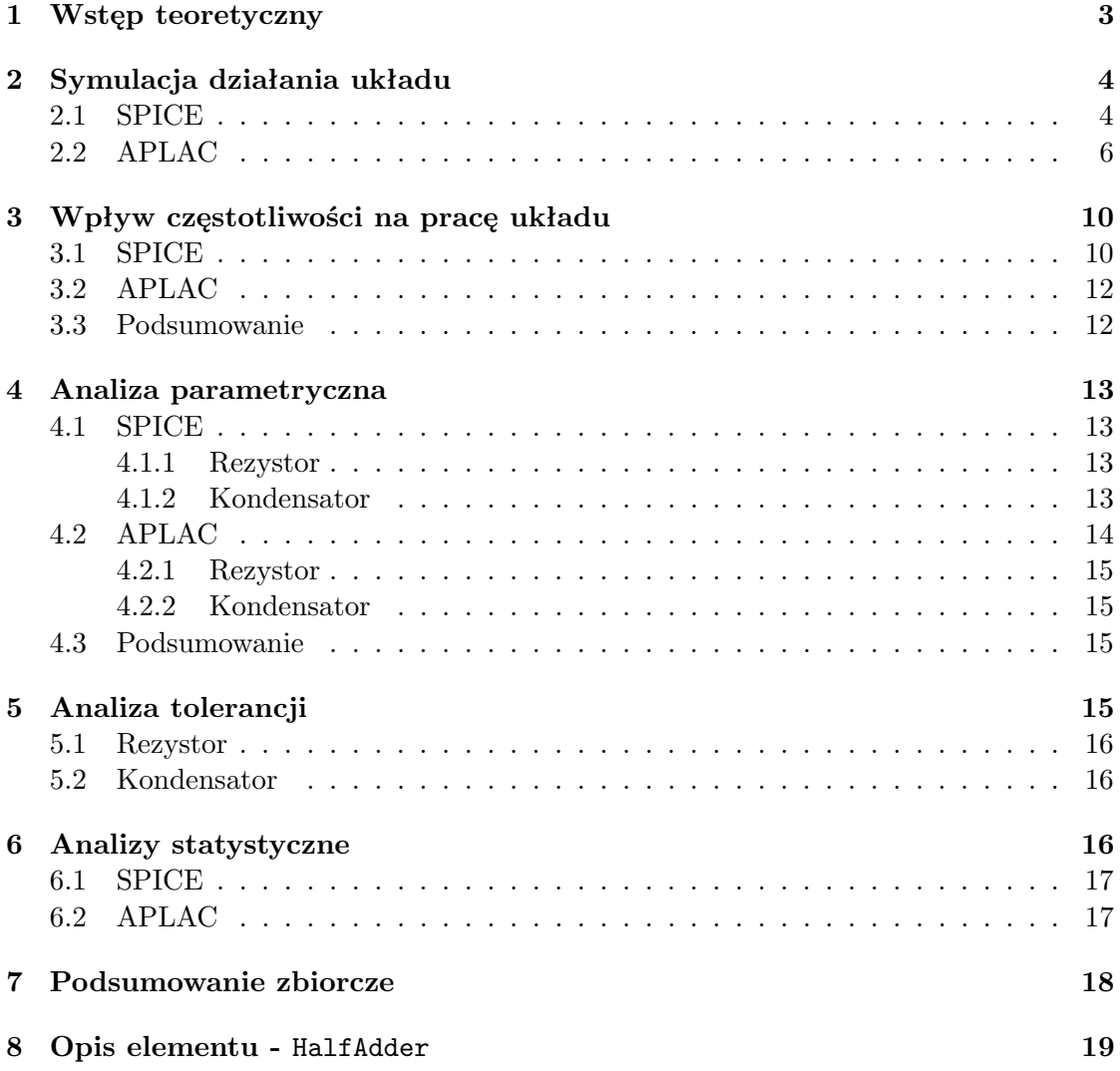

# **1 Wstęp teoretyczny**

Przy użyciu wzmacniaczy operacyjnych można konstruować układy aktywne o dobrych właściwościach. Prostym i powszechnie znanym przykładem takiego układu jest układ integratora. Cechy wzmacniacza takie jak duże wzmocnienie w układzie z zamkniętą pętlą, duża rezystancja wejściowa, mała impedancja wejściowa umożliwiają konstrukcję układów całkujących o parametrach zbliżonych do idealnych. Konstrukcja najprostszego układu całkującego opartego na wzmacniaczu przedstawia się następująco:

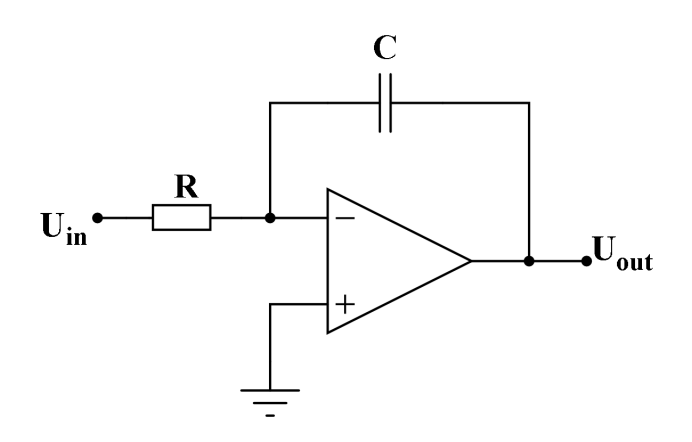

Zasadę działania badanego układu można łatwo wyjaśnić następująco: prąd wejściowy o natężeniu *<sup>U</sup>we R* przepływa przez kondensator o pojemności *C*. Korzystając z faktu, iż wejście odwracające wzmacniacza operacyjnego jest na masie pozornej możemy zapisać odpowiadające równanie:

$$
\frac{U_{we}}{R} = -C\frac{dU_{wy}}{dt}
$$

bądź też alternatywnie odpowiadające mu:

(2) 
$$
U_{wy} = -\frac{1}{RC} \int U_{we} dt + \hat{C}
$$

Drugie równanie w pełni wyjaśnia działanie układu jako "całkującego". Stała całkowania *Cˆ* reprezentuje napięcie początkowe.

### **2 Symulacja działania układu**

W celu sprawdzenia teoretycznie wyznaczonego działania układu sprawdzono jego działanie przy pomocy symulacji w programach SPICE i APLAC. W obydwu przypadkach pomijano pracę układu w stanie nieustalonym w przypadku stosowania wymuszeń okresowych (w przypadku APLACa jedynie co do kształtu przebiegu wyjściowego, nie poziomu napięć).

#### **2.1 SPICE**

Poniżej przedstawiono schemat badanego układu skonstruowany w programie Schematics:

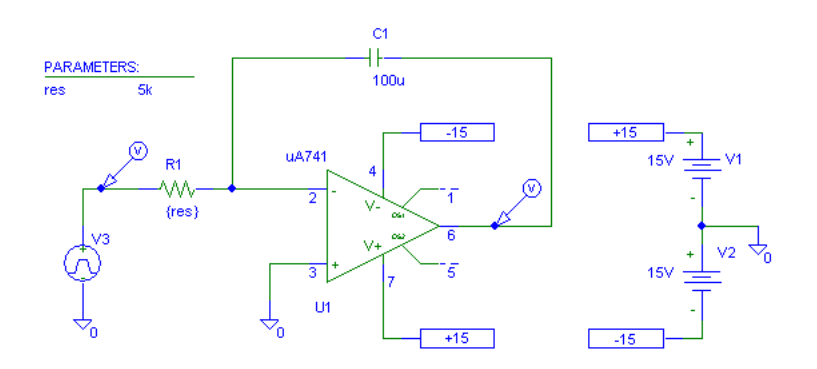

Na wejście układu podano sygnał prostokątny wykorzystując źródło napięcia VPUL-SE o następujących parametrach: V1=-1V, V2=1V, TD=0, TR=1ns, TF=1ns, PW=1s, PER=2s Po przeprowadzeniu symulacji dla domyślnej wartości *R* = 5*k*Ω otrzymano następujące wyniki:

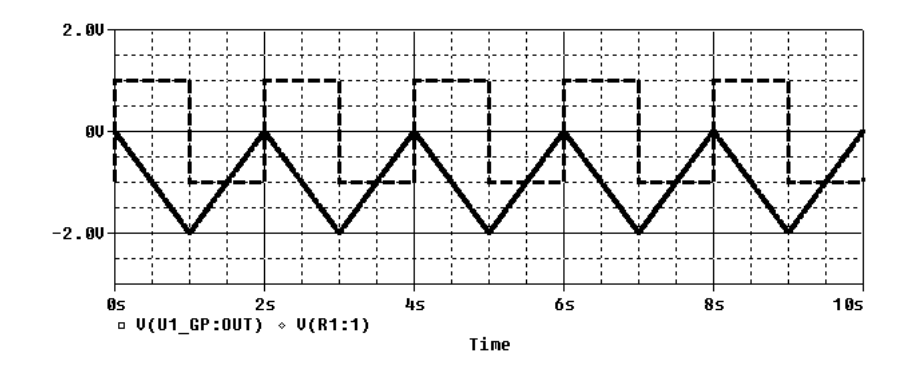

Wykres napięcia wejściowego jest wykreślony linią przerywaną, natomiast linią ciągłą oznaczono napięcie wyjściowe. Jak widać układ działa prawidłowo – zgodnie z równaniem (2) i matematyczną interpretacją pojęcia całki – tj. funkcją pierwotną sygnału okresowego prostokątnego jest analogiczny sygnał trójkątny.

Aby sprawdzić jak układ zachowuje się w przypadku podania na wejście sygnału innego niż prostokątny w miejsce źródła VPULSE wstawiono VSIN. Częstotliwość generowanego sygnału sinusoidalnego ustawiono na 0*.*5*Hz*, a amplitudę na 1*V* . Poniżej przedstawiono odpowiedź układu na sygnał wejściowy o kształcie sinusoidy.

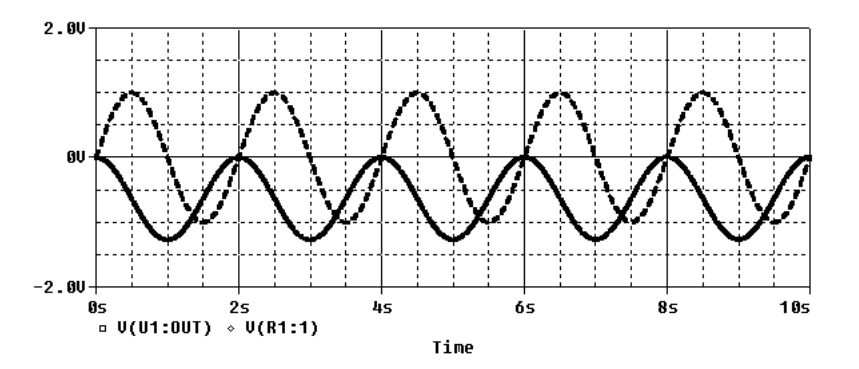

W tym przypadku, podobnie jak poprzednio, sygnał wyjściowy jest równy całce z sygnału wejściowego. Oczywiście układ nie jest idealny tak jak idea integratora – jest ograniczony choćby napięciem zasilania, co demonstruje kolejna symulacja. Mianowicie, jeśeli podamy na wejście niezerowe napięcie stałe, układ będzie działał zgodnie z idealną charakterystyką jedynie w zakresie ograniczonym przez napięcia zasilania. Jest to zilustrowane na kolejnym wykresie.

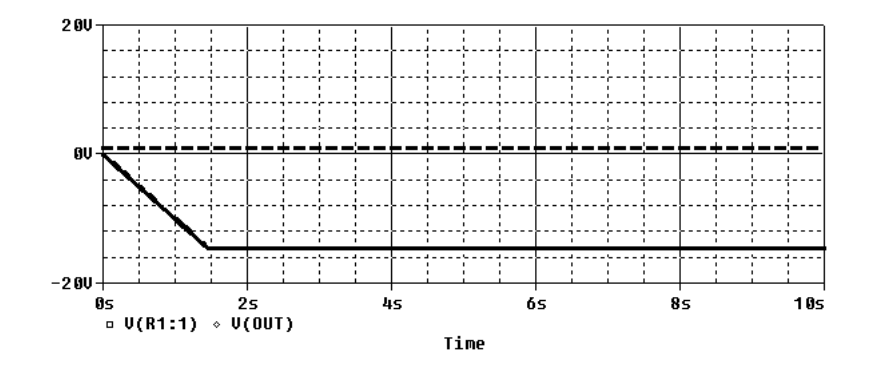

# **2.2 APLAC**

Jako że celem symulacji była także analiza porównawcza, sprawdzenie działania układu w programie APLAC przeprowadzono według dokładnie takiego samego planu jak poprzednio. Skonstruowano układ i napisano odpowiednie oprogramowanie symulacji:

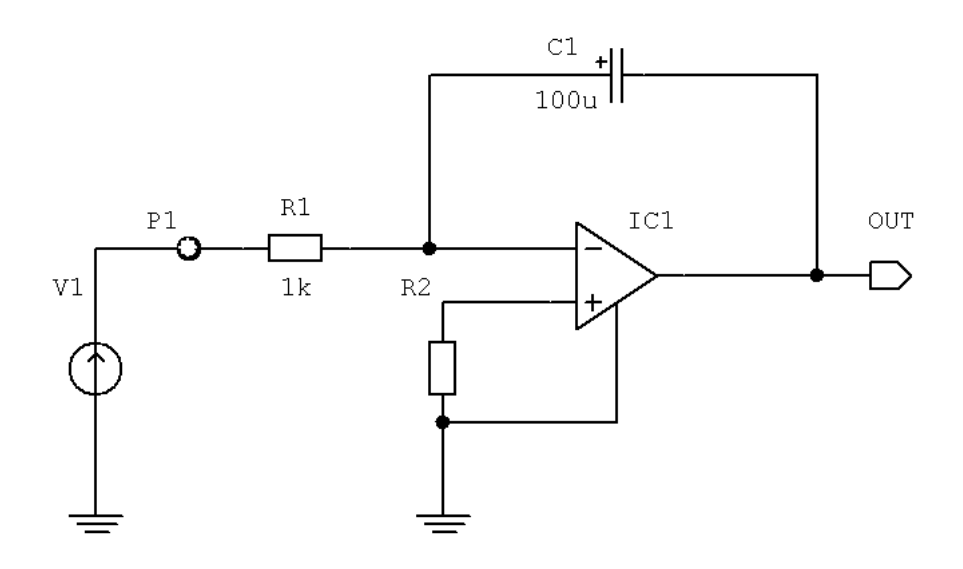

Sweep

```
"Uklad calkujacy"
LOOP 500 TIME LIN 0 10
WINDOW 0
X "czas" "s" 0 10
Y "U" "V" -2 2
WINDOW 1
X "czas" "s" 0 10
Y "U" "V" -18 2
AUTOSCALE
Display W 0 Y "Uwe" Vtran(P1)
Display W 1 Y "Uwy" Vtran(OUT)
```
### EndSweep

Jedynym modyfikowanym w między trzema kolejnymi symulacjami elementami były granice zakresu badanego czasu symulacji (w powyższym kodzie 1 10).

Wykreślono analogiczne do wcześniejszych symulacji wykresy dla różnych przebiegów, w celu potwierdzenia działania skonstruowanego układu.

1. Całkowanie przebiegu prostokątnego

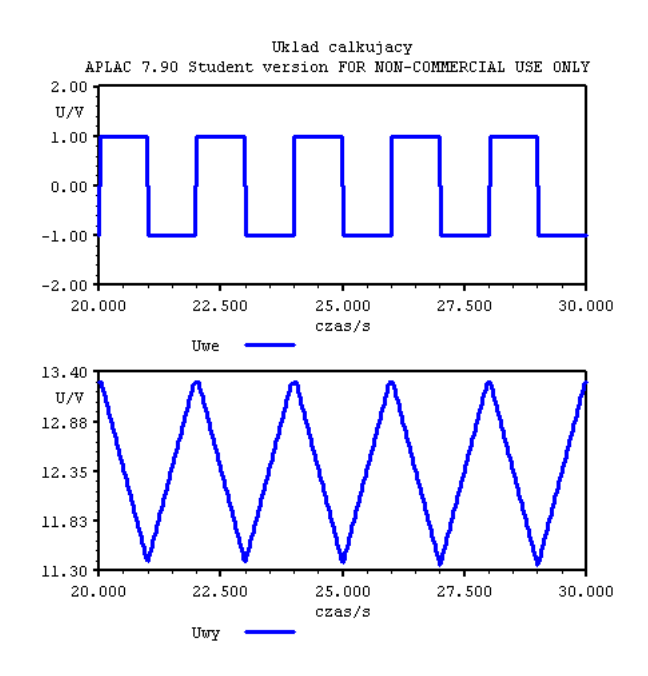

2. Całkowanie przebiegu sinusoidalnego

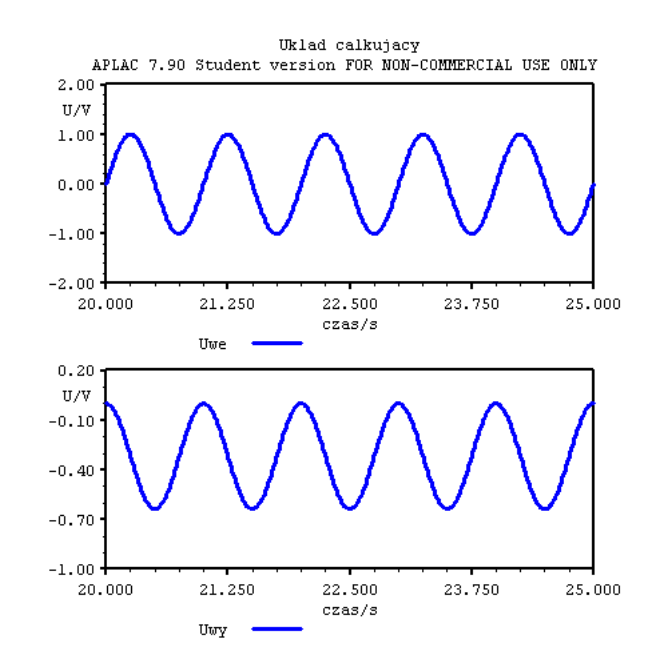

3. Całkowanie przebiegu stałego

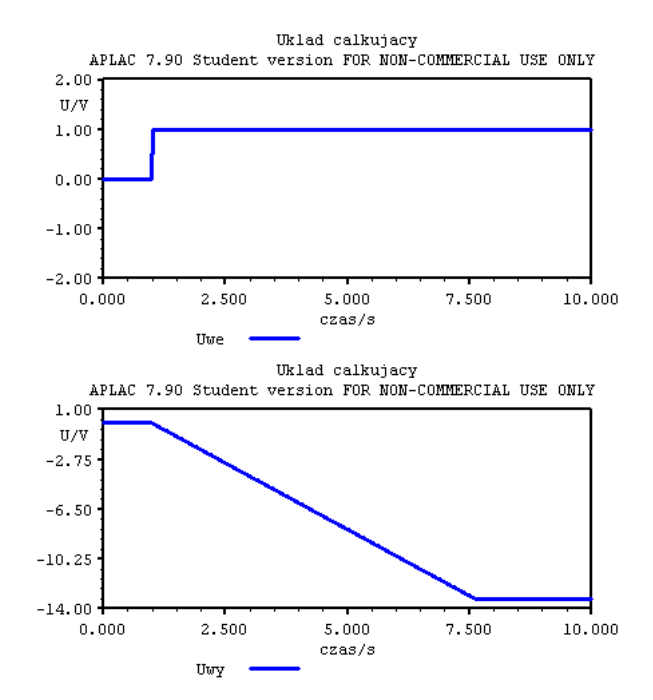

Przeprowadzone symulacje w programie APLAC dały takie same wyniki jak w SPI-CE.

We wszystkich poprzednich symulacjach korzystano z wzmacniacza operacyjnego idealnego. W poniższej symulacji przeprowadzonej w programie APLAC, wzmacniacz idealny zastąpiono modelem wzmacniacza operacyjnego z parametrami katalogowymi rzeczywistego układu OP-90.

VOFF = 50u IOFF = 0.4n IBIAS = 4n  $AV = 1200k$  $CMRR = 110$ RIN = 30MEG ROUT = 70  $VMAX = 15$  $VMIN = -15$ SRP = 1200k SRN = 1200k  $P = [7, 1.2MEG]$ 

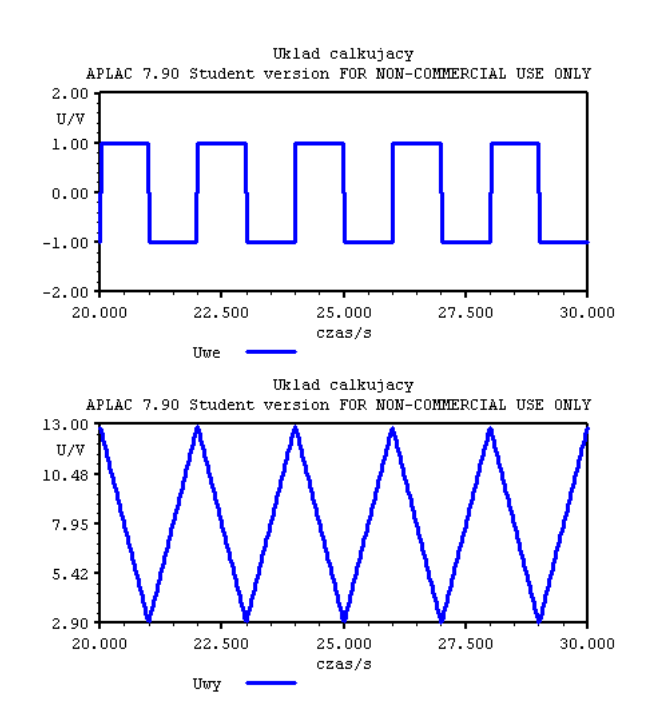

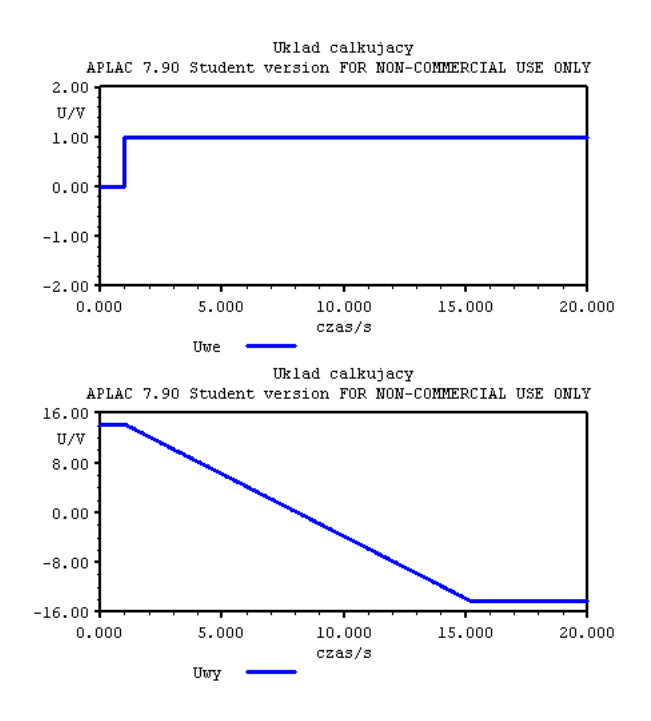

Jak widać występują pewne różnice w działaniu układów, jednak są one związane głównie z różnicami w poziomach napięć, a nie ze zmianą kształtu przebiegów wyjściowych. Stan nasycenia w układzie ze wzmacniaczem rzeczywistym jest osiągany później, różnią się też napięcia osiągane przez wyjście w danych chwilach (dla obu przebiegów).

W dalszych symulacjach używano wzmacniacza idealnego.

# **3 Wpływ częstotliwości na pracę układu**

W celu sprawdzenia prawidłowego funkcjonowania układu w warunkach pracy przy różnych częstotliwościach podawano na wejście układu przebiegi prostokątne o częstotliwościach 0.5, 5, 50, 500 [Hz]

### **3.1 SPICE**

• 0.5Hz - wykres pominięto, dla tej częstotliwości badano działanie układu w punkcie **2.1**, czyli Sprawdzenie działania układu – SPICE.

 $\bullet$  5Hz

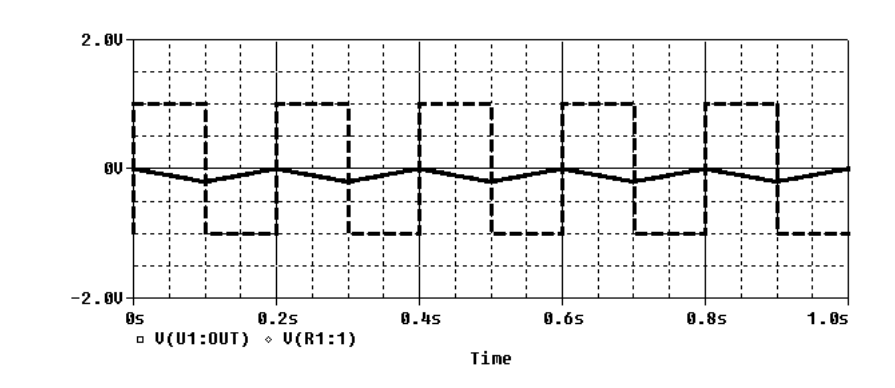

 $\bullet$  50Hz

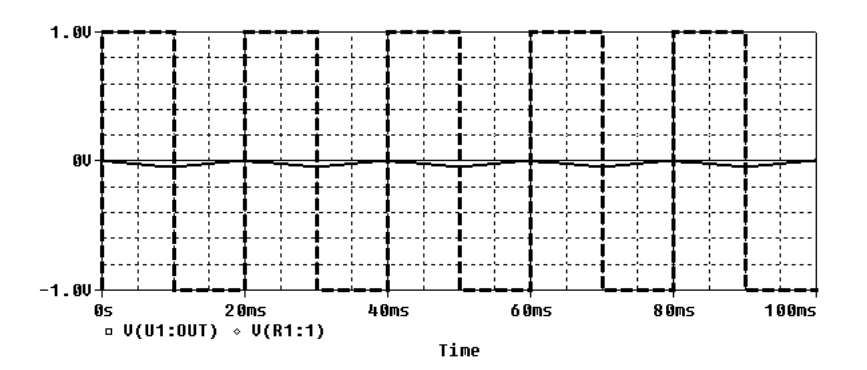

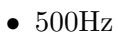

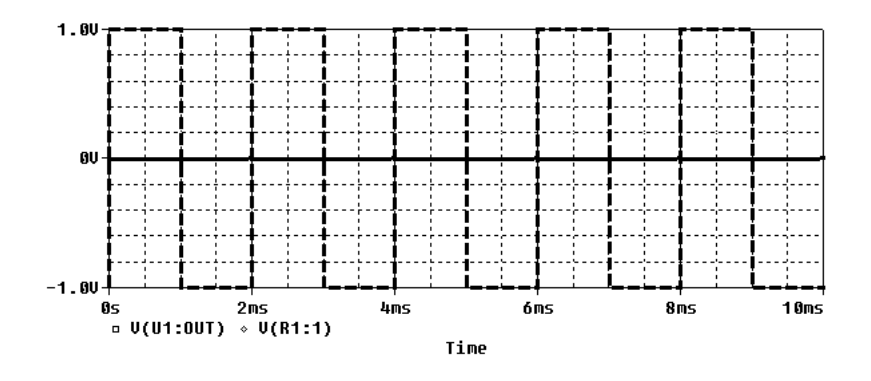

### **3.2 APLAC**

- 0.5Hz analogicznie do poprzedniego punktu pominięto
- $5Hz$

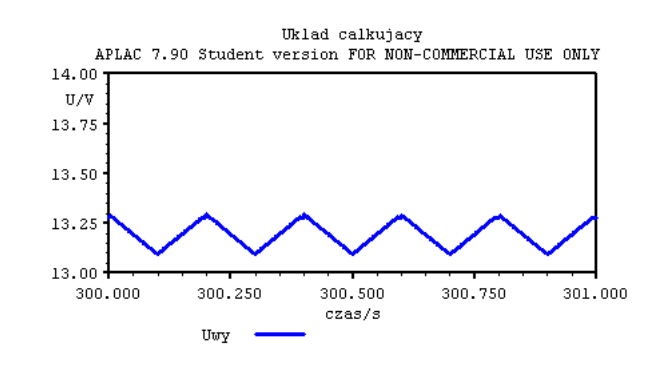

• 50Hz

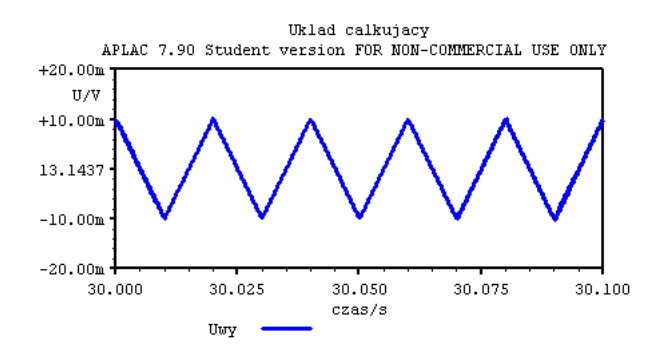

• 500Hz

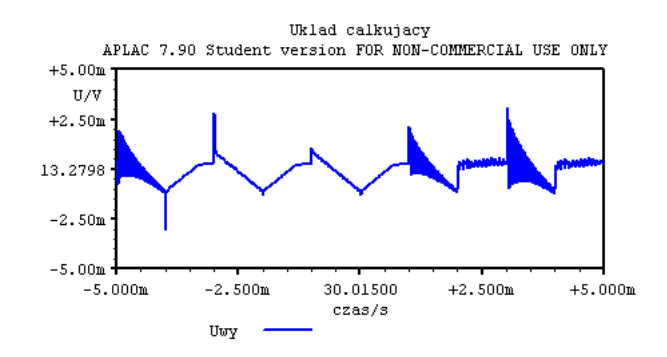

### **3.3 Podsumowanie**

Częstotliwość sygnału wejściowego ma decydujący wpływ na jakość pracy integratora. Ma to związek z występującym jawnie w teoretycznie wyznaczonym wzorze (2) czynnikiem skalującym  $\frac{1}{RC}$ . Stała ta w badanym układzie jest dość duża, toteż układ reaguje

zbyt wolno by pracować w pełni prawidłowo dla wyższych częstotliwości – a w skali częstotliwości badanego integratora nawet niewielka w skali ogólnoelektronicznej częstotliwość rzędu 500*Hz* jest względnie wysoka. W związku z tym w kolejnych symulacjach używane są niskie (względnie, jak i zresztą bezwzględnie) częstotliwości.

To, co w przypadku jednej interpretacji jest wadą, w przypadku innej jest zaletą. Badany układ można rozpatrywać jako kiepski filtr dolnoprzepustowy pierwszego rzędu. W przypadku takiego ząłożenia, malejące amplitudy wyjściowe dla wyższych częstotliwości są oczywiste i jak najbardziej pożądane. Częstotliwość graniczna jest łatwa do obliczenia i w tym przypadku wynosi:

$$
f_c = \frac{1}{2\pi RC} = \frac{1}{2\pi 5k\Omega 100nF} \approx 0.32 Hz
$$

### **4 Analiza parametryczna**

Zbadano wpływ zmian wartości biernych elementów elektronicznych na pracę układu.

W tym celu sprawdzono jak wartości rezystancji oraz pojemności wpływają na sygnał wyjściowy przeprowadzając analizę parametryczną (przy prostokątnym sygnale wejściowym o częstotliwości 0*.*5*Hz*).

### **4.1 SPICE**

#### **4.1.1 Rezystor**

Najpierw zasymulowano działanie układu dla trzech różnych wartości rezystora tj. 250Ω*,* 1*k*Ω*,* 2*k*Ω*,* 10*k*Ω. Otrzymano następujące przebiegi:

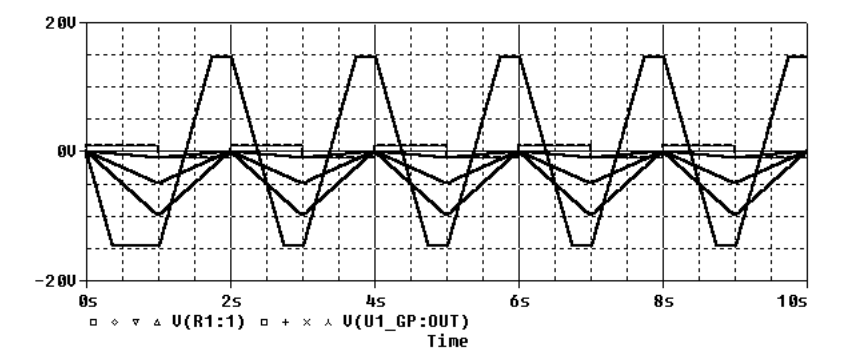

### **4.1.2 Kondensator**

Analiza zmian pojemności została przeprowadzona dla następujących wartości: 25*uF,* 100*uF,* 200*uF,* 1*mF*.

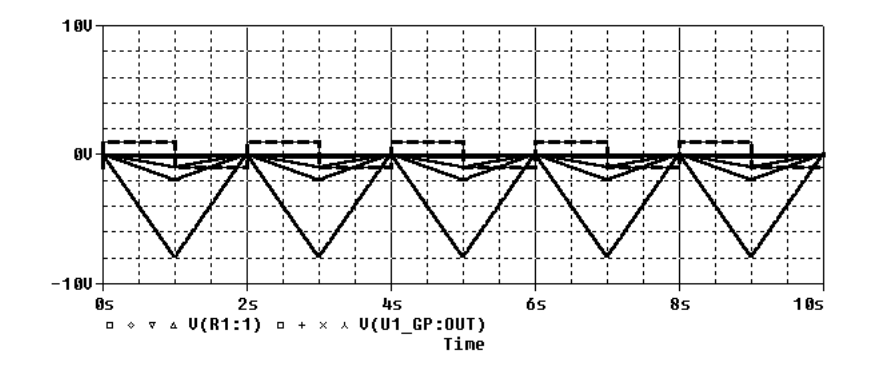

### **4.2 APLAC**

Przeprowadzono symulacje według tego samego schematu co poprzednio. Napisane zostały odpowiednie programy symulacyjne. Oto przykład programu dla analizy parametrycznej pojemności:

Sweep

```
"Uklad calkujacy - analiza parametryczna"
LOOP 4 VAR poj TABLE = Vector_C
LOOP 5000 TIME LIN 0 10
WINDOW 0
X "czas" "s" 0 10
Y "U" "V" -2 2
WINDOW 1
X "czas" "s" 0 10
Y "U" "V" -20 20
AUTOSCALE
Display W 0 Y "Uwe" Vtran(P1)
Display W 1 Y "Uwy" Vtran(OUT)
```
EndSweep

#### **4.2.1 Rezystor**

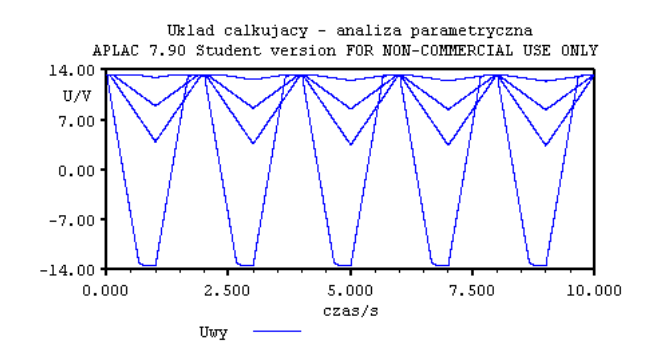

### **4.2.2 Kondensator**

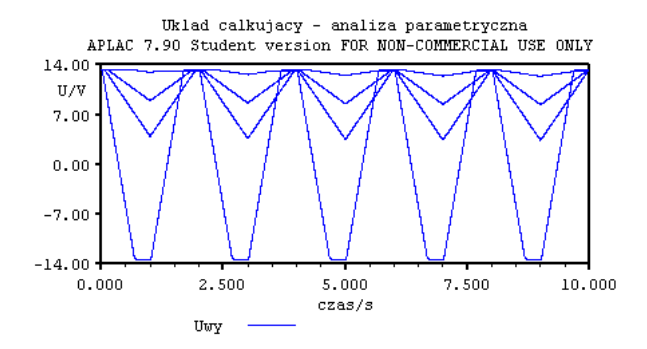

#### **4.3 Podsumowanie**

Zmiany wartości układu wpływają na wartość stałej czasowej. Jeśli wartość okazuje się znacząca w stosunku do okresu sygnału wejściowego (bądź ogólniej – zmian sygnału wejściowego). Jak widać, zbyt szybka praca układu powoduje szybki nasycanie się układu i obcinanie przebiegu wyjściowego. Z kolei zbyt wolne reakcje powodują, że układ nie jest w stanie reagować na zmiany odpowiednio szybko, włącznie ze skrajnym przypadkiem, tj. przebiegiem stałym na wyjściu. Gdyby wartość stałej czasowej była bardzo mała w stosunku do długości trwania impulsu sygnał na wyjściu przypominałby sygnał prostokątny. Natomiast jeśli chcemy uzyskać na wyjściu wykres trójkątny stała czasowa musi być większa niż czas trwania impulsu.

### **5 Analiza tolerancji**

W celu sprawdzenia wpływu tolerancji wartości elementów na działanie układu całkującego, wykorzystano analizę *Worst Case*. Najpierw zasymulowano układ, w którym założono rezystor o tolerancji 20% oraz idealny kondensator. Następnie przeprowadzono symulację odwrotną: z idealnym rezystorem i obarczonym zmianą wynikającą z tolerancji kondensatorem. Symulacje przeprowadzano przy maksymalnej założonej tolerancji elementów (tzn. 120% Otrzymano następujące wyniki:

### **5.1 Rezystor**

Na wykresie jest widoczny wpływ zmiany rezystancji, natomiast kształt przebiegu się nie zmienił – nadal jest to przebieg trójkątny.

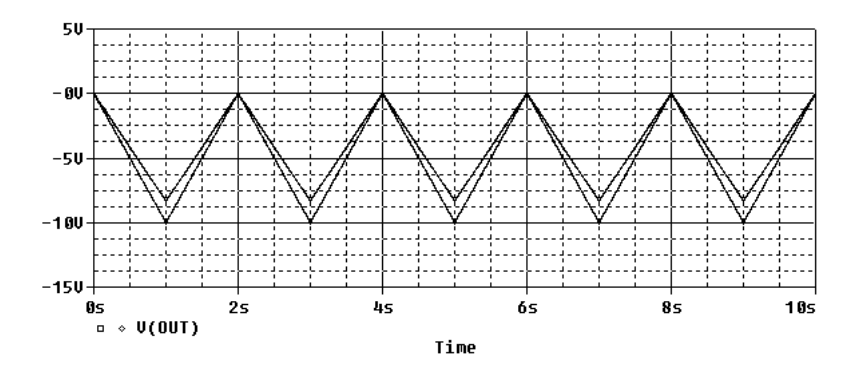

### **5.2 Kondensator**

Następnie zasymulowano układ, w którym rezystancja była idealna, natomiast kondensator charakteryzował się tolerancją 20%. Wynik okazał się być analogiczny jak w poprzednim przypadku.

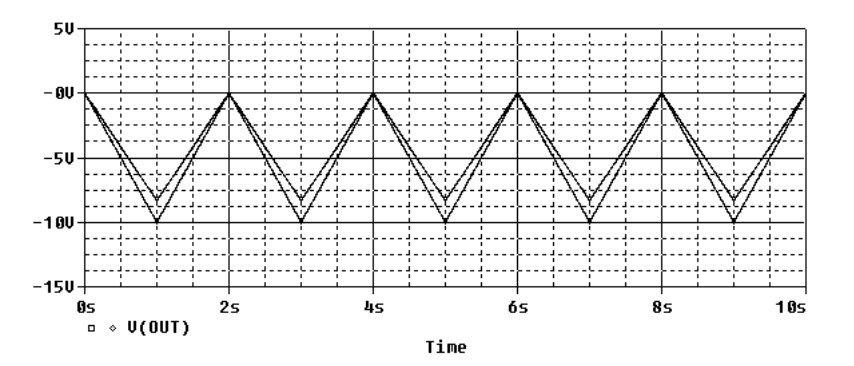

W końcu przyjęto, iż zarówno rezystor jak i kondensator nie są elementami idealnymi, zakładając tolerancję *±*20%.

## **6 Analizy statystyczne**

W celu zbadania reakcji układu na losowe zmiany wartości rezystancji i pojemności w zakresie ich tolerancji dokonano analizy *Monte Carlo*. Tolerancję na obu elementach ustalono na *±*20%. Tym razem zmieniona była wartość bazowa rezystancji – wyniosła 1*k*Ω. Wyniki wspomnianych symulacji przedstawiono poniżej.

### **6.1 SPICE**

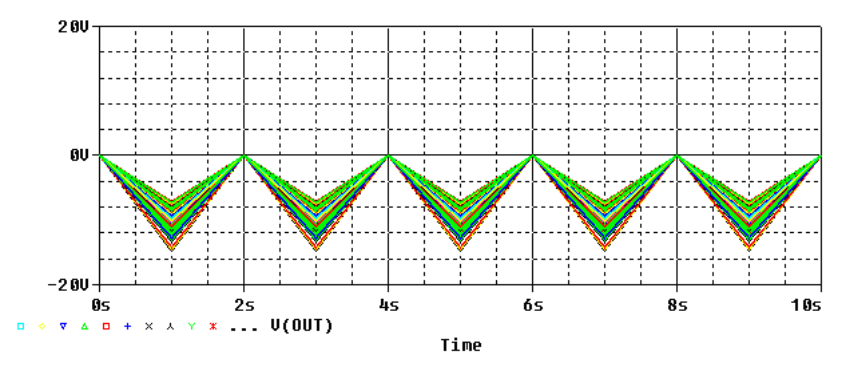

Czytelniejszy od wydruku jest w tym przypadku histogram. Jak można dostrzec, najczęstsze wyniki oscylują wokół wyniku elementu idealnego.

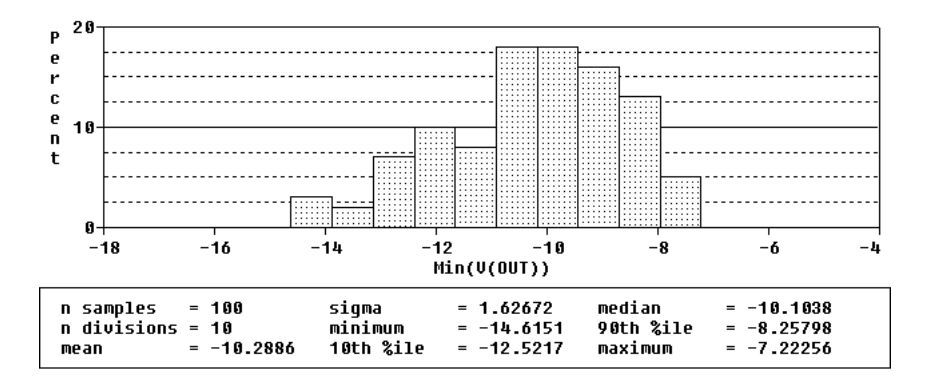

## **6.2 APLAC**

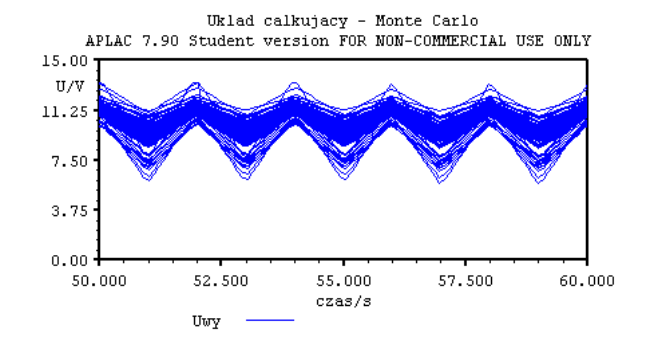

Program symulacyjny:

"Uklad calkujacy - Monte Carlo" LOOP 100 TIME LIN 50 60  $W = 0$ X "czas" "s" 50 60

Y "U" "V" 0 15 AUTOSCALE

show W 0 Y Vtran(OUT) MARKER\_ONLY=0 NAME="Uwy"

# **7 Podsumowanie zbiorcze**

Przeprowadzono porównawczą analizę układu w dwóch różnych środowiskach symulacji układów elektronicznych. Otrzymano wyniki spójne zarówno z przewidywaniami teoretycznymi, jak i pomiędzy modelami w obydwu programach. Jakkolwiek zbieżność wyników symulacji jest znaczna, różni się podejście do zagadnienia symulacji w obydwu symulacjach. Bez wątpienia SPICE jest programem łatwiejszym w użyciu i przyjaźniejszym dla początkującego użytkownika. Rozbudowany interfejs graficzny ma w założeniu ułatwić intuicyjne przeprowadzanie podstawowych symulacji. Ceną za to płaconą jest pewna utrata elastyczności w projektowaniu eksperymentów symulacyjnych. Kolejną zdecydowaną zaletą środowiska SPICE są znacznie dokładniejsze wykresy. APLAC początkowo wydaje się trudny w obsłudze, jednakowoż w dłuższej praktyce użytkowania (w szczególności w zastosowaniach bardziej skomplikowanych symulacji, niż zaprezentowana) możliwość samodzielnego tekstowego programowania symulacji okazuje się dawać większą kontrolę nad symulacją.

### **8 Opis elementu -** HalfAdder

Element HalfAdder z bibliotek standardowych APLACa modeluje układ półsumatora. Układ ten jest układem który sumuje dwie binarne cyfry, pojawiające się na jego wejściach. Zgodnie z zasadami algebry układ generuje na wyjściu bit sumy i bit przeniesienia. Jeśli *A* i *B* to wejścia układu, to na wyjściach będzie:

$$
S = A \oplus B
$$

$$
C = A \times B
$$

Gdzie *S* to wyjście sumy, zaś *C* wyjście przeniesienia. Niedoskonałość układu polega na tym, iż nie potrafi on przekazać prawidłowo przeniesienia w przypadku dodawania liczb dwu- lub więcej bitowych. Użytkowanie elementu w APLACu odbywa się wedle schematu:

HalfAdder "nazwa" nIn1 nIn2 nSum nCOut + [ dodatkowe\_parametry ]

Gdzie odpowiednio parametry odpowiadają:

**nazwa** oczywiście nazwa

**nIn1** pierwsze wejście

**nIn2** drugie wejście

**nSum** wyjście sumy

**nCOut** wyjście przeniesienia

Na liście opcjonalnych parametrów można umieścić:

**DELAY** wewnętrzne opóźnienie wprowadzane przez element, domyślnie przyjmujące wartość systemowego parametru DELAY

Działanie układu w praktyce:

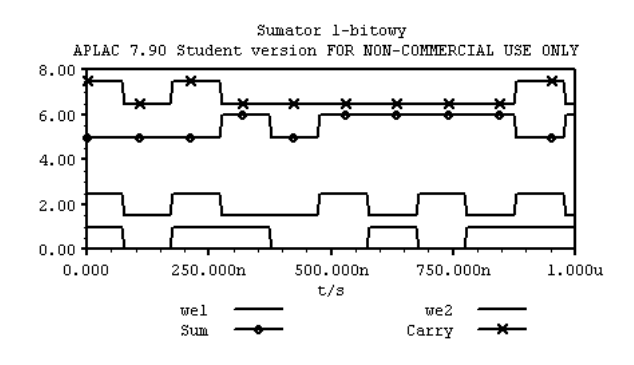

Symulację przykładową przeprowadzono przy użyciu następującego schematu:

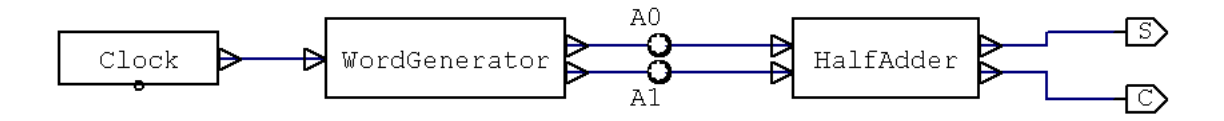

WordGenerator został uruchomiony z losowymi parametrami (polecenie RANDOM [1,3,2]). Program symulacyjny był prosty i wyglądał następująco:

System Diagram Sys DELTAT=5us LOGICHIGH=1

#### Sweep

"Sumator 1-bitowy" LOOP 200 TIME LIN 0 1us

SHOW Y Vsys(Sys,A0) NAME="we1" SHOW Y Vsys(Sys,A1)+1.5 NAME="we2" SHOW Y Vsys(Sys,S)+5 NAME="Sum" SHOW Y Vsys(Sys,C)+6.5 NAME="Carry"

EndSweep